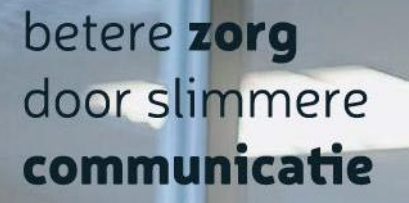

# **Handleiding DigiContact - Portaal**

Versie 0.1 | 18-04-2024

**Bezoekadres** Innovatieweg 26-03 7007 CD Doetinchem  $\binom{1}{2}$  0314 - 368160

 $\boxed{\smash{\bigtriangledown}}$  info@am-impact.nl

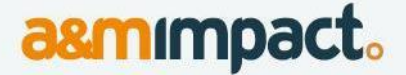

# <span id="page-1-0"></span>**Inhoudsopgave**

# Inhoudsopgave

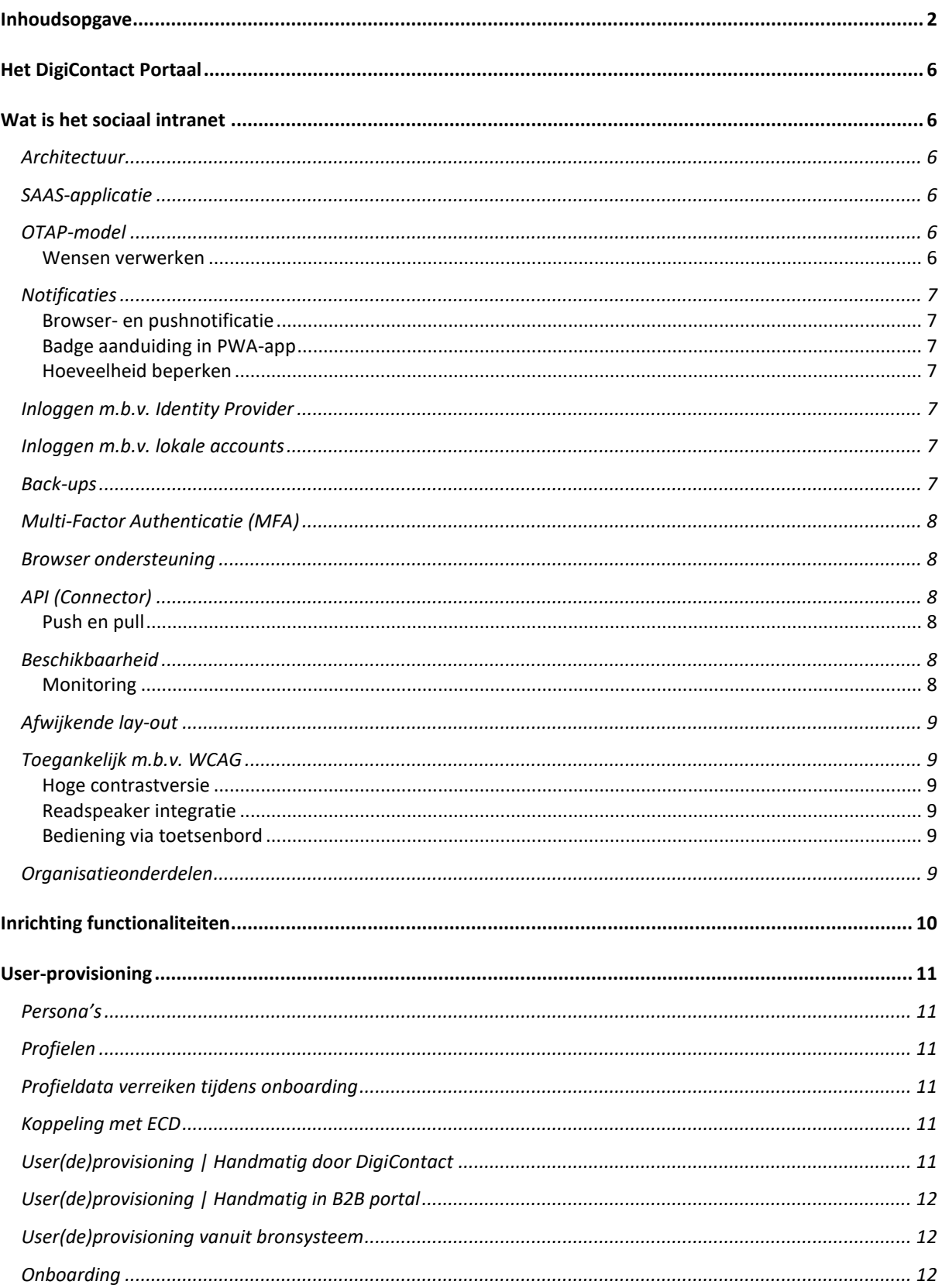

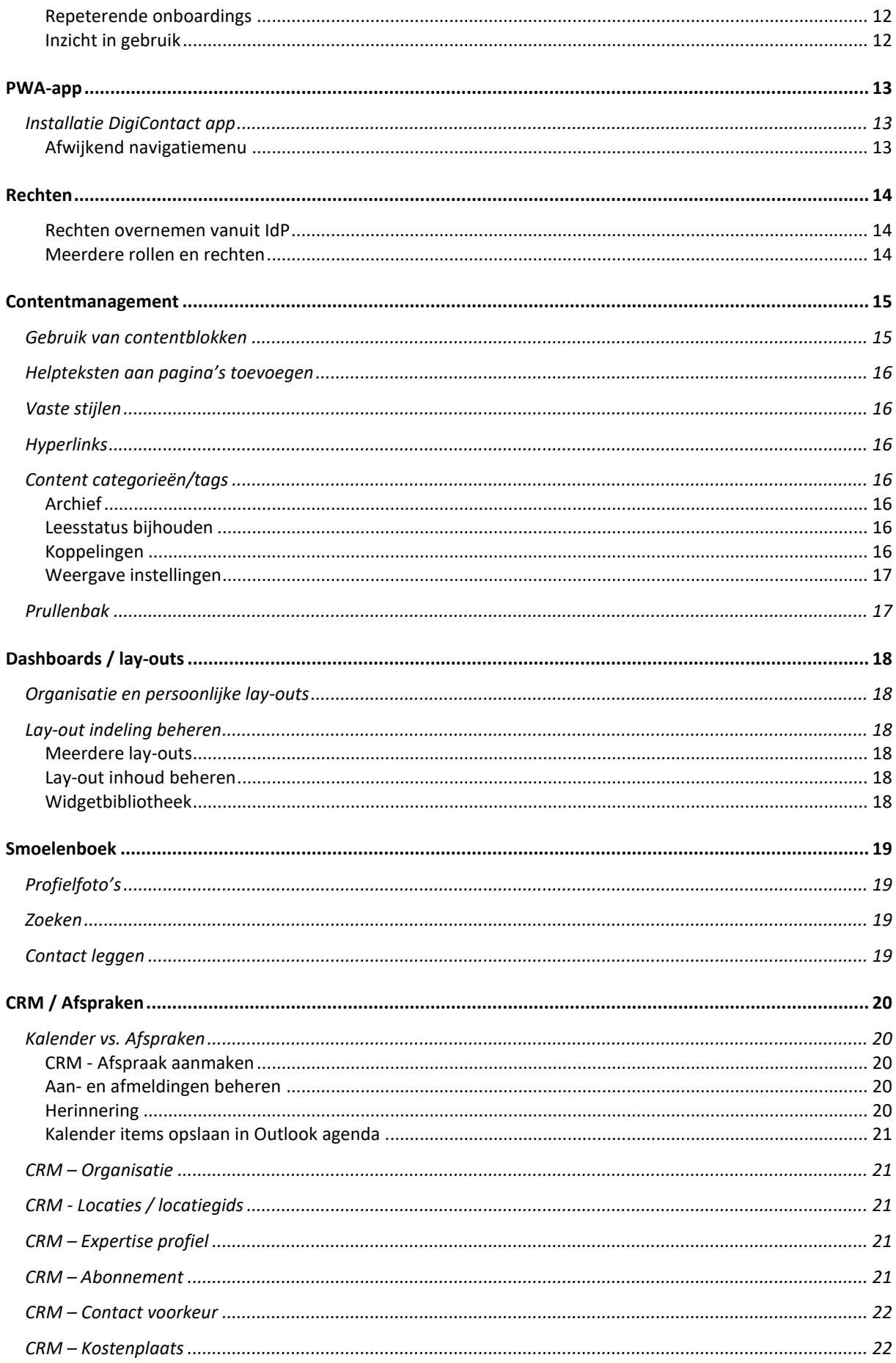

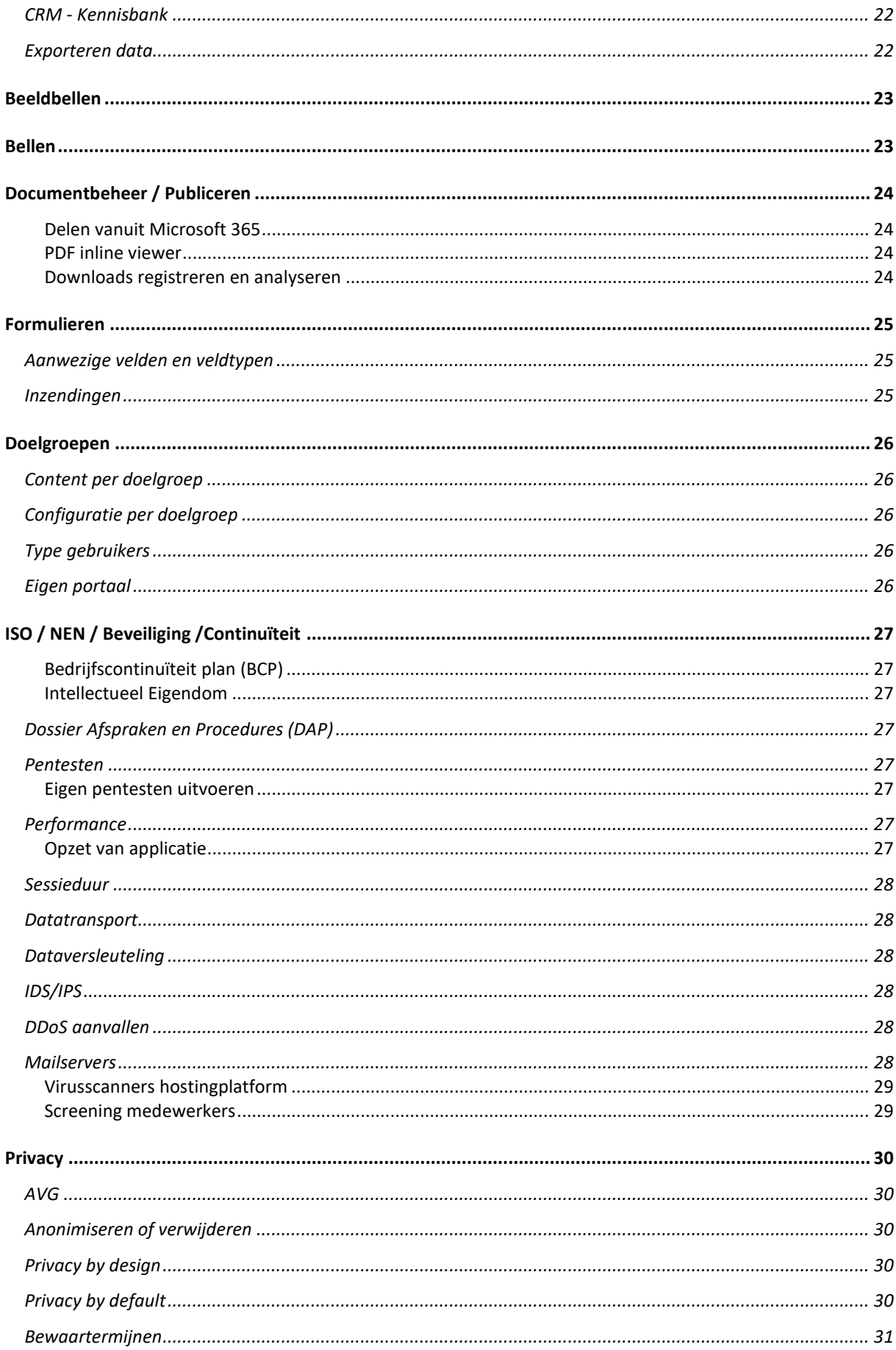

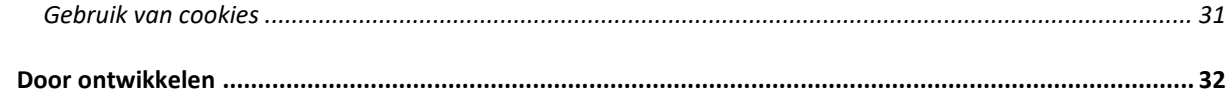

# <span id="page-5-0"></span>**Het DigiContact Portaal**

Met het DigiContact portaal willen we niet weer een extra systeem voor de zorgmedewerker zijn, maar juist het centrale systeem zijn dat alles en iedereen bij elkaar brengt. Het middelpunt van de organisatie dus. We halen specifieke informatie uit andere systemen op en brengen deze samen voor de gebruikers. Het DigiContact Portaal is in basis het sociaal intranet van a&m impact. Samen met de voor DigiContact ontworpen, modules (CRM en Beeldbellen) is er voor DigiContact een communicatie platform gerealiseerd. Dit communicatie platform heeft voor iedere doelgroep van DigiContact een gebruikersvriendelijke weergave.

In dit document worden de verschillende onderdelen benoemd en beschreven.

a&m impact heeft dit portaal voor DigiContact gerealiseerd. a&m impact werkt volgens de ISO27001 richtlijnen wat overlap heeft met de ICT-Beveiligingsrichtlijnen voor Webapplicaties (NCSC). Ook voldoet a&m impact aan level 2 van de OWASP ASVS.

# <span id="page-5-1"></span>**Wat is het sociaal intranet**

Met het DigiContact portaal willen we de centrale startpagina en (content)hub zijn. Het doel is dat we minder applicaties willen gebruiken. Dus niet voor iedere kleine functionaliteit weer een extra systeem met alle integratie uitdagingen die hierbij komen kijken. Samen met DigiContact heeft a&m impact hiervoor de CRM module en de Beeldbel module ontwikkeld boven op dit portaal. Deze sluiten naadloos op elkaar aan en geeft voor de medewerker een vertrouwd gevoel.

## <span id="page-5-2"></span>**Architectuur**

De Vue (Single Page Application) front-end ontvangt data van de API-endpoints welke in CraftCMS zijn ontwikkeld. Hiermee scheiden we de presentatielaag met de backend. De opslag en verwerking van data gebeurt door CraftCMS wat het MVC-pattern gebruikt. Als database-engine wordt MariaDB gebruikt. De omgeving draait op eigen "dedicated" servers op servers van ShockMedia in het datacentre van Previder.

# <span id="page-5-3"></span>**SAAS-applicatie**

Het DigiContact portaal is een webbased en SAAS-applicatie. Dat houdt in dat a&m impact het hosten, updaten, ontwikkelen, uitrollen en volledige ondersteuning biedt.

# <span id="page-5-4"></span>**OTAP-model**

a&m werkt op basis van het OTAP-model (Ontwikkel / Test / Acceptatie / Productie) waarbij DigiContact een eigen Acceptatie en Productie omgeving heeft. Nieuwe releases en aanpassingen worden eerst altijd op de Acceptatie omgeving geplaats en bij akkoord pas naar de Productie omgeving gezet.

#### <span id="page-5-5"></span>**Wensen verwerken**

We werken met een vaste workflow voor het bedenken, uitwerken, ontwikkelen en releasen van functionaliteiten. Om dit vast te leggen, te optimaliseren en te monitoren gebruikt a&m impact intern het platform van Jira en Trello.

## <span id="page-6-0"></span>**Notificaties**

Er kunnen verschillende notificaties en web pushnotificaties ontvangen worden. Zelfs als je niet op het platform bent! De gebruiker kan in zijn instellingen zelf bepalen of en welke notificaties degene wil ontvangen. Gebruikers kunnen van belangrijke gebeurtenissen verschillende soorten notificaties ontvangen. Zo kan men notificaties ontvangen bij o.a. nieuwe berichten, likes, reacties en vermeldingen in intranetgroepen, goedkeuring van aangevraagde groepen, goedkeuring groepslidmaatschap, nieuwe chatberichten, reacties op pagina's waarvan iemand de auteur is of volgt, verouderde content, taken, belangrijke meldingen etc.

#### <span id="page-6-1"></span>**Browser- en pushnotificatie**

Iedere notificatie is op het intranet te zien onder het belletje-icoon en wordt verzonden als browsernotificatie. Browsernotificaties zijn pushberichten in je browser. Bij het eerste bezoek aan het intranet wordt de gebruiker gevraagd of degene browsernotificaties wil ontvangen. Als een gebruiker/client dit niet accepteert komen er ook geen notificaties zichtbaar binnen!

#### <span id="page-6-2"></span>**Badge aanduiding in PWA-app**

Met behulp van een badge aanduiding is bij een geïnstalleerde PWA-app door de gebruiker aan het icoon van de applicatie te zien of er nieuwe notificaties voor nieuwe informatie, berichten en/of taken etc. zijn.

#### <span id="page-6-3"></span>**Hoeveelheid beperken**

Via de instellingen pagina kan de gebruiker aangeven waar diegene wel of geen notificaties van wil ontvangen, om de hoeveelheid ervan te beperken. Want bij het ontvangen van te veel notificaties, hebben we in praktijk gezien dat gebruikers het niet meer lezen. Notificaties zijn door gebruikers te verwijderen en op gelezen en ongelezen te zetten, zodat ze hier volledige controle over hebben.

## <span id="page-6-4"></span>**Inloggen m.b.v. Identity Provider**

Het DigiContact portaal heeft een single sign-on (afgekort SSO) mogelijkheid voor medewerkers d.m.v Azure. Hiervoor is een app registratie met het OAuth protocol ingericht. Maar net zo belangrijk is de single logout functionaliteit, zodat mensen niet per ongeluk het intranet en andere systemen open laten staan voor ongewenste bezoekers.

## <span id="page-6-5"></span>**Inloggen m.b.v. lokale accounts**

Het DigiContact portaal is voor clienten en zorgorganisaties met lokale accounts ingericht. Hierdoor heb je geen Microsoft licenties nodig. Client en organisatie profielen worden in het CRM verrijkt met extra gegevens.

### <span id="page-6-6"></span>**Back-ups**

In onze standaard routine (platform bij Shockmedia) worden er dagelijks back-ups gemaakt waarbij er 3 volledige elke 10 dagen en 5 incrementele back-ups alle andere dagen worden bewaard. Dit zorgt voor een retentie van minimaal 21 en maximaal 31 dagen. De gemaakte back-ups worden geografisch gescheiden en opgeslagen in een private back-up oplossing in. a&m impact heeft toegang tot de back-ups zodat we in

noodgevallen snel kunnen handelen. Op deze manier is het mogelijk een eventueel eerdere versie van jouw oplossing terug te zetten.

De DigiContact omgeving heeft een volledig eigen back-up en a&m impact voert periodiek een restoretest uit.

## <span id="page-7-0"></span>**Multi-Factor Authenticatie (MFA)**

MFA voor medewerkers wordt door de Identity Provider Azure geregeld. Optioneel kunnen we dit ook voor client en zorgorganistatie accounts toevoegen dmv thirdparty tooling.

### <span id="page-7-1"></span>**Browser ondersteuning**

We ondersteunen alle moderne browsers en hiervan de onderstaande laatste releases.

- Chrome: minimaal laatste 6 releases
- Edge: minimaal laatste 6 releases
- Safari: minimaal laatste 6 releases
- Firefox: minimaal laatste 2 releases

# <span id="page-7-2"></span>**API (Connector)**

Het DigiContact platform beschikt over een eigen API waarmee data met andere systemen uitgewisseld kan worden. Dit kan periodiek op basis een geplande taak of realtime op basis van een trigger uitgevoerd worden. Momenteel is deze niet ingericht.

### <span id="page-7-3"></span>**Push en pull**

De API ondersteund zowel een push- als pull-methodiek. Dit houdt in dat er wijzigingen in eigen content automatisch naar externe systemen gepushed kunnen worden. En andersom kunnen geautoriseerde externe systemen data naar ons API pushen of vanuit onze API ophalen en verwerken. Hiermee kunnen we bijvoorbeeld data vanuit ESBsystemen ontvangen en verwerken.

### <span id="page-7-4"></span>**Beschikbaarheid**

Uiteraard is het DigiContact portaal belangrijk. Daarom investeren we veel in ons hostingplatform en applicatie om een zo hoog mogelijke beschikbaarheid te behalen. Dit garanderen we ook. In geval van de DigiContact hostingomgeving is dit 99,9% per maand.

#### <span id="page-7-5"></span>**Monitoring**

Voor het meten van de beschikbaarheid gebruiken we de onafhankelijke externe tool www.pingdom.com. De door deze tool gemeten beschikbaarheid is via een url voor DigiContact beschikbaar en is leidend voor het bepalen van de behaalde beschikbaarheid garanties zoals vastgelegd in de SLA.

# <span id="page-8-0"></span>**Afwijkende lay-out**

Per doelgroep is er een afwijkende lay-out geimplementeerd. Voor cliënten hebben we een speciale lay-out ontwikkeld, waarbij er zo veel mogelijk gebruik gemaakt wordt van pictogrammen, kleuren en minder functies waardoor het rustiger en overzichtelijker is.

## <span id="page-8-1"></span>**Toegankelijk m.b.v. WCAG**

Getoonde informatie in het DigiContact portaal moet voor iedereen toegankelijk zijn. Daarom ontwikkelt a&m impact al vele jaren het sociaal intranet en modules volgens de WCAG 2 (A of AA) richtlijnen. Het DigiContact portaal heeft daarom verschillende functies standaard in het portaal zitten.

#### <span id="page-8-2"></span>**Hoge contrastversie**

Er is standaard een hoge contrastfunctie aanwezig, waarmee content automatisch in een hoger contrast dan de huisstijl bekeken kan worden. Daarnaast wordt in deze versie een extra toegankelijk lettertype gebruikt. Hiervoor is het speciaal ontwikkelde lettertype 'Atkinson Hyperlegible' van het Braille Institute toegevoegd, meer info [https://brailleinstitute.org/freefont.](https://brailleinstitute.org/freefont)

#### <span id="page-8-3"></span>**Readspeaker integratie**

Daarnaast is er standaard een Readspeaker integratie aanwezig, waarmee gebruikers alle (belangrijke) teksten van pagina's voor kan laten lezen.

### <span id="page-8-4"></span>**Bediening via toetsenbord**

Een andere WCAG functie is het kunnen gebruiken van het intranet zonder een muis, dus bijvoorbeeld alleen met een toetsenbord. Wanneer een gebruiker bij binnenkomst op de tabtoets klikt wordt er een extra helpmenu geopend waarmee met de entertoets de focus direct op het 'hoofdnavigatiemenu' of de 'hoofdinhoud' gezet kan worden. Met de escapetoets kan het weer gesloten worden. Dit is veel toegankelijker voor mensen die alleen maar een toetsenbord gebruiken.

### <span id="page-8-5"></span>**Organisatieonderdelen**

In het DigiContact portaal worden per zorgorganistatie een organisatie onderdeel aangemaakt. Hiermee kunnen gebruikers aan 1 of meerdere organisatieonderdelen gekoppeld worden en past de lay-out zich automatisch aan in de huisstijl van dit onderdeel/label.

Daarnaast kan het portaal ook direct content filteren afschermen voor de gebruiker a.d.h.v. het ingestelde organisatieonderdeel. Zo ziet men als eerste de eigen collega's, nieuws en vacatures en als filters worden uitgezet ook content van andere organisatieonderdelen.

# <span id="page-9-0"></span>**Inrichting functionaliteiten**

Belangrijk is dat inhoud door DigiContact zelf aangepast kan worden. Dit scheelt a&m impact en de klant veel (doorloop)tijd en geldt sowieso voor alle content die in het systeem gezet kan worden. De inrichting van allerlei functionaliteiten en modules kunnen ook steeds meer door (applicatie)beheerders van onze klanten gedaan worden. M.b.v. rechten kunnen we instellen welke gebruikers dit wel en niet kunnen.

Enkele voorbeelden van zelf in te richten functies zijn;

- 1. Huisstijl (inclusief emoticons, PWA-app,
- 2. Dashboards met lay-outs
- 3. Navigatiemenu's (nog niet allemaal)
- 4. Widgets
- 5. Applicaties
- 6. Onboarding (pop-up venster bij eerste of zoveelste bezoek)
- 7. Pre- en offboarding instellingen
- 8. Rondleiding
- 9. E-mailtemplates (voor allerlei systeemberichten)
- 10. Doelgroepen en organisatieonderdelen
- 11. Typen van kalenders, locatie, middelen, groepen etc.
- 12. Narrowcasting instellingen (per presentatie)
- 13. Profielvelden zoals o.a. expertises en functies
- 14.Systeemmeldingen

# <span id="page-10-0"></span>**User-provisioning**

Het meest ideaal is om vanuit een bron-systeem gebruikers automatisch te provisionen naar de Identity Provider en vanuit daar naar alle applicaties. Wij halen gebruikers met rechten ook altijd vanuit de Identity Provider. Met deze rechten kunnen we allerlei instellingen doorvoeren en gebruikers voorzien van gepersonaliseerde content.

Bij DigiContact worden medewerkers op deze manier toegevoegd aan het portaal. Clienten en Zorgorganisaties worden nu lokaal in het portaal aangemaakt met een daarvoor bestemd formulier.

## <span id="page-10-1"></span>**Persona's**

Het werken met persona's geeft de mogelijkheid om de eindgebruikers categoriseren a.d.h.v. de functie en behoeften. Iedere gebruiker kan vervolgens aan een of meerdere persona's gekoppeld worden. Een persona kan bepalen welke functionaliteiten zoals bijv. applicaties en informatie zoals bijv. nieuws de gebruikers te zien krijgt.

# <span id="page-10-2"></span>**Profielen**

Het DigiContact portaal bevat voor medewerkers en clienten een basis profiel met eigenschappen zoals; naam, e-mailadres, geboortedatum, functie(s), expertise(s), over mij, afdeling(en), locatie(s), telefoonnummer, mobiel nummer, werkdagen (2 opties zelfs) etc. Deze eigenschappen zijn per doelgroep in te stellen en ook of ze gewijzigd kunnen worden en/of verplicht zijn. Medewerkers kunnen standaard het eigen profiel wijzigen, waarbij eigenschappen die vanuit een ander bronsysteem komen, niet wijzigbaar zijn.

# <span id="page-10-3"></span>**Profieldata verreiken tijdens onboarding**

Er is een onboarding functie aanwezig, waarmee je gebruikers welkom kunt heten en direct kunt vragen om het profiel te controleren en eventueel te verrijken.

# <span id="page-10-4"></span>**Koppeling met ECD**

Daarnaast kunnen bepaalde gegevens van cliënten en hun naasten automatisch vanuit het ECD ingeladen worden, zodat dit niet voor onnodige handenarbeid zorgt. Ook kan het DigiContact portaal nieuw gegenereerde data ook weer in het ECD inschieten, zodat daarin alle informatie van de cliënten staat. Het DigiContact portaal haalt live data op van de client waarvan de clientkaart wordt geopend. Er wordt geen data opgeslagen, alleen verwerkt en getoond. Rapportages kunnen worden ge-cached, na terugschrijven in het ECD wordt deze cache verwijderd. DigiContact draagt zorg voor een up-to-date clienten lijst. Clienten met een actief contract kunnen worden uitgevraagd in het ECD.

# <span id="page-10-5"></span>**User(de)provisioning | Handmatig door DigiContact**

In het portaal is er een formulier waar een client of zorgorganisatie account kan worden aangemaakt / verwijderd. Dit formulier beschikt over de verplichte velden en verrijking van het profiel. Bij het aanmaken kan een ingangsdatum en eventueel een einddatum worden aangeven. Door de einddatum kan een account automatisch worden gedeactiveerd.

# <span id="page-11-0"></span>**User(de)provisioning | Handmatig in B2B portal**

In een latere versie komt er een Business to Business portaal voor elke zorgorganisatie. In het B2B portaal is er een formulier beschikbaar waar een client kan worden aangemaakt / verwijderd door de zorgorganisatie zelf. Ook wordt deze client automatisch gekoppeld aan deze organisatie. Dit formulier beschikt over de verplichte velden en verrijking van het profiel. Bij het aanmaken kan een ingangsdatum en eventueel een einddatum worden aangeven. Door de einddatum kan een account automatisch worden gedeactiveerd.

# <span id="page-11-1"></span>**User(de)provisioning vanuit bronsysteem**

Gebruikers kunnen automatisch vanuit het ECD bronsysteem aangemaakt en verwijderd worden, zoals bijvoorbeeld Nedap ONS. Hierbij kan een actueel zorgcontract in het ECD als voorwaarde gebruikt worden, om toegang te krijgen. Er wordt automatisch een e-mail naar client en/of verwant gestuurd waarmee een account gecreëerd kan worden. Bij uit zorg kunnen alle accounts automatisch gedeactiveerd worden. Momenteel is dit niet ingericht voor DigiContact 1.0

# <span id="page-11-2"></span>**Onboarding**

M.b.v. de onboarding (pop-up venster) kan tijdens het eerste of volgende bezoek allerlei informatie worden gedeeld en om verrijking van het profiel gevraagd worden. Er kunnen meerdere onboardings aangemaakt worden en actief zijn en zijn ze per doelgroep in te stellen. Middels een aantal stappen kan de gebruikers gevraagd worden profielvelden te controleren en/of in te vullen.

Deze functie is door de gebruiker tijdelijk over te slaan, maar blijft terugkomen totdat het volledig doorlopen is. Beheerders kunnen in het CMS zelf content plaatsen en aantal stappen aanmaken die een gebruiker moet doorlopen. Per stap is in te stellen welke profielvelden getoond en ingevuld moeten worden.

### <span id="page-11-3"></span>**Repeterende onboardings**

Onboardings kunnen ook repeterend zijn, zodat bijv. een profielverrijking ieder jaar automatisch getoond kan worden.

### <span id="page-11-4"></span>**Inzicht in gebruik**

Per onboarding kan een uitgebreid overzicht bekeken worden. Zo is te zien welke gebruiker het wanneer voor het eerst en voor het laatst doorlopen heeft.

# <span id="page-12-0"></span>**PWA-app**

Voor Android en IOS is er een PWA-app waarmee we een nog betere gebruikersbeleving creëren! Deze app kan namelijk heel eenvoudig op het startscherm van het apparaat geïnstalleerd worden als icoon, waarmee het DigiContact portaal met een klik geopend kan worden. Dit geldt niet alleen voor mobiele apparaten maar ook voor Windows en Apple desktops. Deze app maakt informatie ook toegankelijk voor medewerkers die geen vaste werkplek hebben.

PWA staat voor Progressive Web App en is een app die via het web geleverd wordt i.p.v. via appstores. Het maakt gebruik maakt van veelgebruikte web technologieën en is bedoeld om te werken op elk platform dat een browser gebruikt die aan de standaarden voldoet. Meer info:<https://bit.ly/3nFComG>

## <span id="page-12-1"></span>**Installatie DigiContact app**

Voor de installatie van de DigiContact app is er een aparte pagina voor aangemaakt: app.digicontact.nl/app of via instellingen > App

#### <span id="page-12-2"></span>**Afwijkend navigatiemenu**

De DigiContact app heeft speciaal voor kleinere devices onder in het scherm een apart navigatiemenu. De standaard menu-items zijn: home, groepen, chat, notificaties en overige. Dit menu moet nog worden ingericht.

# <span id="page-13-0"></span>**Rechten**

Het DigiContact portaal heeft een uitgebreid rechtensysteem waarbij we via gebruikersgroepen rechten uit kunnen delen op eigen of alle content van bepaalde secties.

#### <span id="page-13-1"></span>**Rechten overnemen vanuit IdP**

In het portaal wordt ervoor gezorgd dat medewerkers, (security)groepen en de koppeling van beiden periodiek gesynchroniseerd worden vanuit de Microsoft 365 IDP (EntraID) A.d.h.v. de ontvangen lidmaatschappen kunnen we gebruikers ook lid van gebruikersgroepen in het DigiContact portaal maken, zoals bijv. van Portaalbeheerders of Medewerkers.

#### <span id="page-13-2"></span>**Meerdere rollen en rechten**

De gebruiker ontvangt de opgetelde rechten van alle gebruikersgroepen waar die lid van is in het DigiContact portaal.

# <span id="page-14-0"></span>**Contentmanagement**

Het DigiContact portaal ondersteunt eenvoudig (en decentraal) contentbeheer en bevat workflows om content aan te maken, te accorderen en publiceren. En dat allemaal op een eenvoudige wijze zodat het door zoveel mogelijk mensen gebruikt kan worden. De rechten van gebruikers bepalen of ze zelf nieuwe content (pagina's) aan kunnen maken of bestaande mogen beheren. Zo kunnen bijv. communicatie-, HR- en portaalbeheerders via het DigiContact Portaal CMS uitgebreide content managementfuncties gebruiken en lite-gebruikers een uitgeklede variant via de voorkant.

## <span id="page-14-1"></span>**Gebruik van contentblokken**

Een pagina wordt opgebouwd m.b.v. contentblokken waarmee de gebruiker zelf kan bepalen hoe een pagina wordt ingedeeld. Bij iedere contentblok is een titel en introtekst in te vullen, kan ingesteld worden of deze 25/50/75/100% breed is en of deze open of gesloten getoond moet worden. Bij ieder contentblok is ook een afwijkende kleurstijl in te stellen, zodat deze uitgelicht kunnen worden op de voorklant. Naar ieder contentblok wordt automatisch een deeplink gecreëerd, die gebruikers heel eenvoudig kunnen kopiëren en gebruiken.

Daarnaast zijn deze typen contentblokken met unieke functies aanwezig:

- 1. Tekst met afbeelding: Hierbij is via een teksteditor tekst met opmaak toe te voegen en kan links of rechts naast de tekst een afbeelding getoond worden. Van afbeeldingen is op de voorkant altijd een uitvergroting in een pop-up venster te bekijken.
- 2. Documenten: Hiermee kunnen één of meerdere lokale documenten getoond worden. Wanneer de Microsoft 365 of Google Workspace modules zijn geactiveerd, kunnen ook vanuit deze platformen documenten of inhoud van complete mappen gepubliceerd worden.
- 3. Foto's: Hiermee zijn één of meerdere foto's in een soort fotoalbum te publiceren.
- 4. Formulier: Hiermee is een zelf gebouwd formulier te publiceren.
- 5. FAQ-categorie: Hiermee zijn alle veelgestelde vragen van een bepaalde categorie of enkele losse veelgestelde vragen te publiceren.
- 6. Collega's: Hiermee zijn één of meerdere collega's in een klein smoelenboek te publiceren. Deze kunnen in een tabel- of gridweergave getoond worden. Ook kunnen er volledig automatisch gekoppelde collega's van een bepaalde afdeling of pagina getoond worden.
- 7. Groepen: Hiermee zijn één of meerdere groepen te publiceren.
- 8. Kaart: Hiermee is een adres op een Google maps te publiceren.
- 9. Pagina's: Hiermee is een overzicht met link naar interne pagina's te publiceren. De titels en links worden automatisch aangepast, als de pagina veranderd. Ook kan er een automatische inhoudsopgave naar alle contentblokken op de pagina gegenereerd worden.
- 10. Poll: Hiermee zijn alle lopende of één of meerdere polls te publiceren.
- 11.Vraag en antwoord: Hiermee zijn één of meerdere vragen te publiceren. Wanneer er meerdere vragen zijn gekoppeld, kan de gebruiker deze één voor één doorlopen.

## <span id="page-15-0"></span>**Helpteksten aan pagina's toevoegen**

Boven veel pagina's zoals overzichten van items, instellingen, profielen etc. kunnen door beheerders in het DigiContact Portaal CMS-helpteksten toegevoegd worden. Hiermee kun je je gebruikers net dat extra stukje uitleg geven wat erop de pagina te vinden is en hoe het werkt.

## <span id="page-15-1"></span>**Vaste stijlen**

Wanneer een beheerder tekst in het DigiContact Portaal CMS plaatst, bepaalt het systeem zelf de stijl die wordt toegepast. Daarnaast zijn er een aantal aanvullende en vaste stijlen te kiezen. Hiermee willen we voorkomen dat de voorkant een grote 'kermis' wordt.

# <span id="page-15-2"></span>**Hyperlinks**

Ook kunnen op teksten en afbeeldingen hyperlinks naar interne en/of externe url's toegevoegd worden. Bij een link op een tekst kan de stijl 'button' toegevoegd worden, waarmee een echte button (net zoals alle andere buttons) gemaakt kan worden.

# <span id="page-15-3"></span>**Content categorieën/tags**

Voor het kunnen categoriseren van pagina's en bestanden, zijn er content categorieën toegevoegd. Deze kunnen aan allerlei soorten content, bestanden en groepen gekoppeld worden. Als iemand zoekt op een bepaald thema/tag dan vindt diegene een content categorie. Op een content categorie detail pagina kan informatie gedeeld worden en wordt een overzicht met links naar alle gekoppelde items getoond. Hiermee bundel je dus allerlei informatie op 1 pagina over een bepaald onderwerp.

### <span id="page-15-4"></span>**Archief**

Er kan ingesteld worden na hoeveel dagen nieuwsberichten automatisch gearchiveerd dienen te worden. Gearchiveerde nieuwsberichten worden niet meer in het nieuwsoverzichten weergegeven, maar zijn nog wel via de zoekfunctie vindbaar. Op de nieuwspagina is te zien dat het om een gearchiveerd bericht gaat. **Dit is nu nog niet ingesteld.**

#### <span id="page-15-5"></span>**Leesstatus bijhouden**

Van ieder nieuwsbericht houden we de leesstatus van alle gebruikers bij. Hiermee kunnen we gebruikers nieuwe en ongelezen nieuwsberichten tonen en eventueel m.b.v. de (optionele) mailingen module mailen. Bij ieder ongelezen nieuwsbericht is een bolletje te zien, dat aangeeft dat het bericht nog niet gelezen is. Gebruikers kunnen aangeven of ze een bericht weer als ongelezen willen markeren, zodat ze op een later tijdstip dit alsnog kunnen lezen.

### <span id="page-15-6"></span>**Koppelingen**

Nieuwsberichten kunnen aan verschillende onderdelen gekoppeld worden. Zo kunnen ze aan nieuwscategorieën, contentcategorieën, afdelingen, locaties, intranetgroepen, organisatieonderdelen etc. gekoppeld worden. Wanneer er een koppeling aanwezig is, worden deze nieuwsberichten op de desbetreffende pagina's in een widget getoond. **Bij DigiContact is de doelgroep "medewerkers" standaard gekoppeld.** Als een item

wordt aangepast, wordt er gekeken of er een doelgroep is gekoppeld, zo ja dan wordt deze niet aangepast. Anders wordt "Medewerkers" standaard gekoppeld.

### <span id="page-16-0"></span>**Weergave instellingen**

Voor overzichten van bijv. collega's, locaties etc. zijn er verschillende type weergaven beschikbaar, zoals; lijst, grid, tabel en een kaartweergave (mits er een adres is). De projectmanager van a&m impact stelt tijdens het project de default waarden in van alle overzichten. Gebruikers kunnen deze daarna aanpassen in een van de andere weergaven. Dit wordt lokaal op het device opgeslagen, zodat bij een volgend bezoek deze weergaven actief zijn. Per device kan voor een andere instelling gekozen worden.

## <span id="page-16-1"></span>**Prullenbak**

In het CMS zitten standaard functionaliteiten om items bij verwijderen een tijd lang in een prullenbak te houden en terug te kunnen zetten.

# <span id="page-17-0"></span>**Dashboards / lay-outs**

De lay-out van pagina's zoals de homepage en andere dashboards zijn per klant en door beheerders en eventueel door ook de gebruikers zelf in te stellen. Van een lay-out kan zowel de indeling (rijen en kolommen) als de inhoud (via widgets) beheerd worden.

### <span id="page-17-1"></span>**Organisatie en persoonlijke lay-outs**

Er wordt onderscheid gemaakt tussen 'Organisatie lay-outs' die vanuit de organisatie aangemaakt en beheerd worden en 'Persoonlijke lay-outs' die door een gebruiker zijn aangemaakt en alleen voor diegene zichtbaar is.

## <span id="page-17-2"></span>**Lay-out indeling beheren**

Een lay-out heeft rijen en kolommen. Bij iedere lay-out kunnen oneindig veel rijen en maximaal 3 kolommen per rij toegevoegd worden. Een kolom kan 100%, 66%, 50% en 33% breed zijn en er zijn verschillende combinaties mogelijk qua indeling van kolommen in een rij.

Per cel van een rij is door de beheerder m.b.v. het vinkje 'Te beheren' in te stellen of de gebruiker hierin zelf widgets kan plaatsen. Als deze uitstaat, kan dat dus niet. Ook zijn hier nu vaste widgets vanuit de organisatie te plaatsen. Deze kunnen gebruikers niet verwijderen en staan in een cel altijd boven persoonlijke widgets.

### <span id="page-17-3"></span>**Meerdere lay-outs**

Wanneer er meerdere lay-outs op 1 url actief zijn, zullen deze als tabbladen naast elkaar getoond worden. Wanneer de gebruiker widgets gaat beheren, is de onderlinge volgorde van de tabbladen door de gebruiker zelf aan te passen en is alleen voor zichzelf van toepassing.

#### <span id="page-17-4"></span>**Lay-out inhoud beheren**

Wanneer een gebruiker widgets gaat beheren, wordt er aangegeven of het om een 'organisatie lay-out' gaat en is zichtbaar welke widgets een beheerder geplaatst heeft en dus niet aan te passen zijn. In cellen die niet op slot staan kunnen eigen widgets vanuit de bibliotheek geplaatst worden. Widgets kunnen van de ene naar de andere cel gesleept worden. Wanneer een cel zowel vanuit de organisatie vaste widgets heeft als door de gebruiker toegevoegde widgets, zullen die van de organisatie altijd bovenaan staan.

### <span id="page-17-5"></span>**Widgetbibliotheek**

Met de widget bibliotheek kunnen widgets eenvoudig gevonden en geplaatst worden. Beheerders kunnen in het CMS voor iedere widget een beknopte uitleg invoeren, zodat gebruikers kunnen zien wat ze ermee kunnen. Met één druk op de knop plaatsen gebruikers een widget in een bepaalde cel van een lay-out.

# <span id="page-18-0"></span>**Smoelenboek**

Het smoelenboek is nog steeds een belangrijk onderdeel van het intranet. Hier kun je heel eenvoudig collega's en eventueel externen vinden en benaderen. Het smoelenboek is in verschillende weergaven en sorteringen te bekijken, welke de gebruiker zelf kan bepalen.

# <span id="page-18-1"></span>**Profielfoto's**

Een aanwezige profielfoto maakt het persoonlijk en leuk. Dit kan de gebruiker zelf super eenvoudig toevoegen. Maar deze kunnen we ook vanuit externe bronnen zoals Azure AD of HR-systeem halen en eventueel weer terugplaatsen.

### <span id="page-18-2"></span>**Zoeken**

Er kan gezocht en gefilterd worden op o.a. naam (ook op beginletter en hoofdletteronafhankelijk), functie (een of meerdere), afdelingen, locaties, expertises en op lidmaatschap van groepen (behalve de onzichtbare). Daarnaast kunnen we op maat extra filters toevoegen.

# <span id="page-18-3"></span>**Contact leggen**

Wanneer je een collega gevonden hebt kun je contact leggen via telefoon, e-mail, chat en beeldbellen (via Azure Communication Services). Als je meerdere collega's ineens wilt benaderen kan dat ook. Er is een optie om ineens alle gevonden collega's een emailbericht te sturen via bijv. Outlook.

# <span id="page-19-0"></span>**CRM / Afspraken**

## <span id="page-19-1"></span>**Kalender vs. Afspraken**

Ons intranet heeft een uitgebreide kalender functionaliteit. Er zijn allerlei type kalender items te plaatsen zoals bijv. evenementen, vergaderingen etc. waarop gefilterd kan worden. Om ze snel te herkennen in de kalender weergave, heeft ieder type zijn eigen kleur.

We onderscheiden kalender items en tijdstippen. Een kalender item kan meerdere tijdstippen hebben en aan doelgroepen gekoppeld worden. Tijdstippen kunnen geautomatiseerd aangemaakt worden via reeksen, zodat je voor repeterende tijdstippen ze niet telkens handmatig aan moet maken.

Zowel bij kalender items als bij tijdstippen is informatie toe te voegen. Hiervoor worden contentblokken gebruikt waarmee de mogelijkheden voor het plaatsen van content enorm zijn. Naast deze functies hebben we nog meer functies zoals; wachtlijst, publicatie op website etc.

Afspraken zijn te vinden in het CRM-gedeelte. Hier vind je alle afspraken welke informatie bevat voor client contact speciaal ontwikkeld voor DigiContact. Informatie wordt in meerdere weergaves getoond. Net welke jij het fijnste vindt werken. Er is keuze Kalender (Dag / Agenda weergave), Grid Weergave, Lijst Weergave en een Tabel Weergave. Agenda items worden weergegeven in een kleur die is gekoppeld aan een expertise profiel. Wanneer een agenda item wordt geselecteerd worden de volgende gegevens getoond voor een eerste selectie:

- 1. Expertise profiel
- 2. Gespreksmethode (Intake / Exit etc.)
- 3. Gesprekstype (Bijv. Beeldbellen / Bellen)
- 4. Gespreksvoorkeur
- 5. Organisatie
- 6. Button om de Client kaart te openen

<span id="page-19-2"></span>Daarna wordt de client kaart geopend met de bijbehorende afspraak gegevens.

### **CRM - Afspraak aanmaken**

Afspraken kunnen in het CMS worden beheerd. Aanmaken, aanpassen en verwijderen. Een afspraak bestaat uit 2 gedeeltes: de afspraak zelf en een bijbehorend tijdstip, een tijdstip reeks. Deze afspraak moet gekoppeld worden aan een client.

#### <span id="page-19-3"></span>**Aan- en afmeldingen beheren**

Een client is standaard aangemeld voor een afspraak. Het beheren van aan- en afmeldingen kan door beheerders/medewerkers in het CMS worden gedaan. Alle aanmeldingen worden in het systeem opgeslagen en zijn inzichtelijk voor zowel de medewerkers als beheerders.

### <span id="page-19-4"></span>**Herinnering**

Wanneer gebruikers zich hebben aangemeld voor een bepaald tijdstip, kunnen ze hier automatisch een bepaalde periode voordat de kalender item aanvangt, een herinnering via e-mail ontvangen.

### <span id="page-20-0"></span>**Kalender items opslaan in Outlook agenda**

Hiervoor hebben we 2 mogelijkheden. De eerste is dat een gebruiker een .ICS-file van zowel een kalender item als een tijdstip kan downloaden. Dit bestand kan vervolgens in een agenda zoals Outlook ingelezen worden. Wanneer een kalender item meerdere tijdstippen bevat, worden deze allemaal ineens ingelezen. Dit is voor client afspraken nog niet mogelijk.

## <span id="page-20-1"></span>**CRM – Organisatie**

In het CRM worden zorg organisaties aangemaakt. Op dit onderdeel zijn via verschillende filters (bijv. op sector) en is voor iedere organisatie een pagina met allerlei informatie aan te maken. Deze pagina wordt straks voor medewerkers van de organisatie beschikbaar als Business to Business portal.

M.b.v. rechten is in te stellen of en welke gebruikers via de voorkant of het CMS deze gegevens mogen aanpassen en/of publiceren. Aan de organisatie kunnen de volgende CRM-onderdelen worden gekoppeld:

- Applicaties (ECD / Apps) specifiek voor deze organisatie
- Kostenplaats
- Abonnementen
- Sector
- Locaties
- Kennisbank Items
- Clienten / Personen / Verwanten
- DigiContact telefoonnummer > Wordt gebruikt voor consultatie dienst

## <span id="page-20-2"></span>**CRM - Locaties / locatiegids**

Voor het vinden en delen van informatie over locaties, is een apart onderdeel aanwezig. Op dit onderdeel zijn via verschillende filters (bijv. op type) locaties te vinden en is voor iedere locatie een pagina met allerlei informatie aan te maken. M.b.v. rechten is in te stellen of en welke gebruikers via de voorkant of het CMS deze gegevens mogen aanpassen en/of publiceren.

## <span id="page-20-3"></span>**CRM – Expertise profiel**

Om te bepalen wie gebeld word door een client dient er minimaal een experise profiel aan zowel de medewerker als aan de client gekoppeld te worden. DigiContact kan hier zelf nieuwe profielen aanmaken of bestaande profielen aanpassen. Een profiel bestaat uit de volgende velden:

- Titel Afkorting van het profiel (bijv. AUT of JGD)
- Introtekst Omschrijving van het profiel. Waar wordt het profiel voor gebruikt, wat is het doel van dit profiel.
- Kleur Hier kan een kleur worden gekoppeld aan het profiel. Deze kleur komt terug bij de afsprakenkaart. Zodat afspraken snel kunnen worden gefilterd.

## <span id="page-20-4"></span>**CRM – Abonnement**

Abonnementen worden hier aangemaakt of bewerkt, ze zijn hiërarchisch ingedeeld. Een abonnement kan dus een ouder hebben. Zo kan er een sectie worden gemaakt waar subabonnementen onder vallen. Abonnementen kunnen worden gekoppeld aan zowel organisaties als clienten. In een abonnement worden de volgende velden geregistreerd:

- Titel Afkorting / Korte omschrijving van het abonnement
- Introtekst Omschrijving van het abonnement. Waar wordt het abonnement voor gebruikt, wat is het doel van dit abonnement
- Bundel (in minuten) hier kan worden aangegeven hoeveel minuten per maand kan worden besteed aan bellen / beeldbellen. Uitnutting zal per client worden afgetrokken van dit getal
- Prijs Wat kost dit abonnement per maandag
- Ingangsdatum Ingangsdatum van het abonnement, momenteel wordt hier nog niets mee gedaan
- Einddatum Einddatum van het abonnement, momenteel wordt hier nog niets mee gedaan.

## <span id="page-21-0"></span>**CRM – Contact voorkeur**

Het CRM heeft Contact voorkeuren welke zichtbaar zijn bij de client kaart en in de afspraak. Contact voorkeur komt mee bij de export van data en overzichten. Contact voorkeur kan worden gekoppeld aan:

• Client

## <span id="page-21-1"></span>**CRM – Kostenplaats**

Het CRM heeft kostenplaatsen welke gebruikt kunnen worden bij export van data en overzichten. Een kostenplaats kan worden gekoppeld aan:

- Organisatie
- Client

# <span id="page-21-2"></span>**CRM - Kennisbank**

Er zijn in het DigiContact portaal verschillende mogelijkheden voor het opslaan en delen van kennis in de organisatie. Dit kan m.b.v. groepen, een kennissectie op basis van thema's of door het ontsluiten van een extern systeem zoals bijv. ECD / Topdesk of Zenya waarin deze kennis vastgelegd is.

Wanneer kennis m.b.v. een kennissectie op het portaal wordt opgeslagen, kan het gekoppeld worden aan bepaalde thema's (content categorieën) zodat het makkelijk vindbaar is.

## <span id="page-21-3"></span>**Exporteren data**

In het beheer (CMS) kan allerlei data geëxporteerd worden naar verschillende formaten zoals CSV, Json en XML. Er zijn (optioneel) ook verschillende exportindelingen op te zetten. En we kunnen het exporteren van alle of specifieke data op een eenvoudige wijze op de voorkant beschikbaar stellen.

Voor export naar externe systemen is de API zeer geschikt.

# <span id="page-22-0"></span>**Beeldbellen**

Vanuit het DigiContact portaal kan er contact worden gelegd tussen medewerkers onderling, medewerker > client en client > medewerker met beeldbellen. Beeldbellen is gebaseerd op Azure Communication Services van Microsoft. Dit is de motor welke Microsoft Teams ook gebruikt. Om dit in goede banen te leiden zijn er restricties ingebouwd. Zo kunnen clienten niet bellen met andere clienten en kunnen verwanten van clienten niet contact opnemen met de client. Wanneer een medewerker van DigiContact contact wil maken met een client zijn er op diverse plekken "beeldbellen" knoppen in het portaal te vinden. Bijvoorbeeld in de client kaart of bij de geplande afspraken. Als een client een medewerker wil beeldbellen is hier een duidelijke knop in de app te vinden.

Bij client > medewerker wordt er eerst gekeken welk expertise profiel is gekoppeld aan de medewerker en aan de client. Bij een match wordt dit als eerste prioriteit meegenomen bij de selectie welke medewerker gebeld gaat worden. Daarna wordt er gekeken welke medewerker online en niet in gesprek is. Bij de overige medewerkers wordt er 20 seconden geprobeerd te bellen alvorens door te gaan naar de volgende medewerker. Als er geen medewerkers beschikbaar meer zijn met het expertise profiel wordt er random andere online medewerkers gebeld. Tijdens het wachten krijgt de client een duidelijk scherm dat er een medewerker wordt gebeld.

Bij een inkomend gesprek wordt aan de hand van het account van de client de client kaart getoond, zodat de medewerker direct de juiste informatie bij de hand heeft.

Azure Communication Services zorgt voor een webhook die een event stuurt zodra een gesprek gestart worden en als deze wordt beëindigd. Hierdoor kan geregistreerd worden hoe lang een gesprek heeft geduurd. Dit zal bij het abonnement van de gebruiker worden geregistreerd.

# <span id="page-22-1"></span>**Bellen**

Bellen kan vanuit het DigiContact portaal met een gekoppelde softphone. Bij DigiContact is hier de Avaya Cloud Phone app geïnstalleerd. Deze wordt de telefoonleverancier (DenCom) beheerd.

Uitgaand bellen kan worden gerealiseerd door een telefoonnummer aan te klikken in het DigiContact portaal. Dan zal er gevraagd worden of dit gesprek gestart moet worden met de gekoppelde softphone.

Inkomende gesprekken gaan via de wachtrij in de telefooncentrale van de telefoonleverancier. Zodra bekend is wie er gebeld moet worden zal daar de softphone overgaan. Gelijktijdig wordt er met een webhook een event gestuurd naar het DigiContact portaal. In dit event zit sender en receiver informatie. Op basis van deze gegevens kunnen wij de client / organisatie zoeken en de client of organisatie kaart tonen bij de betreffende medewerker. Ook wordt er zodra een gesprek gestart wordt en als deze wordt beëindigd een event naar het DigiContact portaal gestuurd. Hierdoor kan geregistreerd worden hoe lang een gesprek heeft geduurd. Dit zal bij het abonnement van de gebruiker worden geregistreerd.

# <span id="page-23-0"></span>**Documentbeheer / Publiceren**

Er zijn binnen het portaal een aantal verschillende functionaliteiten om documenten te publiceren en te delen. Zo kunnen allerlei documenten via het CMS op pagina's geplaatst worden en zijn ze openbaar toegankelijk voor alle gebruikers. Alle documenten die lokaal op de server worden opgeslagen, worden geïndexeerd door de zoekfunctie en zijn hiermee op inhoud te doorzoeken.

#### <span id="page-23-1"></span>**Delen vanuit Microsoft 365**

Daarnaast kan m.b.v. de Microsoft 365 koppeling ook bestanden, complete mappen en drives gedeeld worden op pagina's.

#### <span id="page-23-2"></span>**PDF inline viewer**

Ook is er een inline PDF-viewer functie aanwezig, waarmee lokale PDF-documenten op pagina's door te bladeren zijn, zonder ze te openen.

#### <span id="page-23-3"></span>**Downloads registreren en analyseren**

Op verschillende plekken op het intranet kunnen bestanden bekeken en gedownload worden. Alle downloads kunnen we per gebruiker en onderdeel registeren, wanneer dat gewenst is. Alle download acties van gebruikers zijn door bepaalde beheerders in het CMS te bekijken en te analyseren. Het overzicht met downloads kan gefilterd worden op bestand, gebruiker, periode van aanmaakdatum en trefwoorden. Ook is te zien waar downloads zijn opgeslagen (op device of Ms365).

# <span id="page-24-0"></span>**Formulieren**

We hebben hele uitgebreide formulieren functionaliteit in de basis module van het DigiContact portaal zitten. Zo kunnen jullie zelf formulieren bouwen m.b.v. een uitgebreide bibliotheek met veldtypen, inclusief afhankelijkheden tussen verschillende velden. Formulieren zijn op bijna alle pagina's te plaatsen en in te vullen door gebruikers. Ook kan data van profielen van gebruikers en het intranet zelf in velden hergebruikt worden, zodat dit geen onnodig dubbel beheer oplevert. Inzendingen kunnen bewaard en automatisch opgeruimd worden. Daarnaast ondersteunen we ook externe SMTP-servers van bijv. Microsoft 365 en veilig mailen tools zoals Zorgmail. We gebruiken hiervoor de Freeform plugin van Craftcms, zie [https://docs.solspace.com/craft/freeform/v3/.](https://docs.solspace.com/craft/freeform/v3/)

# <span id="page-24-1"></span>**Aanwezige velden en veldtypen**

Beheerders kunnen ook zelf velden aanmaken, wijzigen en verwijderen. Per veld kan een naam, helptekst, type, standaardwaarde, verplicht, maximale lengte en placeholder ingesteld worden. Er is een uitgebreide bibliotheek met veldtypen aanwezig waaronder: Tekst (1 regel), Tekst (meerdere regels), Wysiwyg, Nummer, E-mail, Website, Datum en/of tijd, Telefoon, Rating, Bestand upload, Checkbox, Checkbox groep, Radiobuttons, Select, Multi select, Tabel, Handtekening, Verborgen, Dynamische ontvangers (afhankelijk van keuzes in formulier naar bepaalde ontvangers mailen).

# <span id="page-24-2"></span>**Inzendingen**

Alle inzendingen van formulieren worden standaard in het CMS opgeslagen en zijn m.b.v. rechten door bepaalde beheerders te bekijken, te handelen en te exporteren. Standaard worden alle inzendingen na 30 dagen verwijderd, zodat er zo min mogelijk onnodige en vaak privacygevoelige data op het intranet bewaard blijft. Per formulier kunnen alle inzendingen naar CSV, Excel, Json, XML, tekst-formaten geëxporteerd worden. Ook kun je ook aangeven wat je wil exporten en hoe. Meer info: <https://docs.solspace.com/craft/freeform/v3/overview/exporting.html#quick-export>

# <span id="page-25-0"></span>**Doelgroepen**

# <span id="page-25-1"></span>**Content per doelgroep**

Met de doelgroepen functionaliteit kun je content heel specifiek voor één of meerdere doelgroepen beschikbaar maken. Alleen deze gebruikers kunnen de content inclusief gekoppelde bestanden bekijken en via de zoekfunctie vinden! Koppel je geen doelgroep aan je nieuwsbericht of evenement, dan is het voor alle doelgroepen beschikbaar. Denk bij doelgroepen aan bijv. medewerkers, cliënten, verwanten, zorgorganisaties, etc. **Bij DigiContact is de doelgroep "medewerkers" standaard gekoppeld.** Als een item wordt aangepast, wordt er gekeken of er een doelgroep is gekoppeld, zo ja dan wordt deze niet aangepast. Anders wordt "Medewerkers" standaard gekoppeld.

# <span id="page-25-2"></span>**Configuratie per doelgroep**

Ook kunnen we per doelgroep een eigen configuratie van het intranet toepassen. Hiermee kunnen modules en navigatiemenu's per doelgroep variëren en is het mogelijk om een doelgroep alleen maar rechten te geven op bijv. nieuws, vacatures, meldingen of bepaalde (type) intranetgroepen.

# <span id="page-25-3"></span>**Type gebruikers**

We ondersteunen verschillende type gebruikers. Zo kunnen we per doelgroep een Identity Provider hanteren. Voor DigiContact medewerkers is er een koppeling met Microsoft 365. Clienten en zorgorganisaties krijgen een eigen inlogaccount in het portaal. Het portaal is dan de IDP (Identity Provider) voor de clienten en zorgorganistaties.

In geval van Microsoft 365 Guest users loggen gebruikers met een eigen/extern emailadres in via het Microsoft 365 platform. Ze worden op ons intranet als Guest user herkend en kunnen gepubliceerde documenten op het intranet (die wij meestal in Sharepoint opslaan) gewoon openen. Voor Guest users zelf zijn geen Microsoft 365 licenties nodig, mits het een 1 op 5 verhouding betreft met betaalde gebruikers.

In geval van lokale intranetgebruikers (clienten en zorgorganistaties) zijn er helemaal geen Microsoft 365 licenties nodig! Maar let op, het delen en openen van bestanden die in Sharepoint of Drive staan is door deze gebruikers niet mogelijk. Het is het wel mogelijk om bestanden lokaal op het intranet op te slaan, zodat lokale gebruikers deze ook kunnen openen. We indexeren lokale documenten met onze zoekfunctie, zodat gebruikers informatie in deze documenten kunnen vinden. Het grootste voordeel van lokale gebruikers vinden wij de eenvoud van accounts aanmaken, inloggen en wachtwoord resetten. Er is een functie in de basis module aanwezig, waarmee we lokale gebruikers automatisch opgeheven kunnen worden, na een bepaalde periode van inactiviteit.

# <span id="page-25-4"></span>**Eigen portaal**

Clienten en zorgorganisaties krijgen een eigen portaal. Deze is ingericht voor een specifieke doelgroep zoals cliënten en zorgorganisaties. Zo is de weergave voor clienten ingericht voor het gebruik op een mobiel device met beeldbellen, afspraken en nieuws. Daarentegen voor zorgorganisaties de layout is aangepast als een business to business portaal.

# <span id="page-26-0"></span>**ISO / NEN / Beveiliging /Continuïteit**

### <span id="page-26-1"></span>**Bedrijfscontinuïteit plan (BCP)**

a&m impact heeft vanuit de ISO27001 certificering intern een Bedrijfscontinuïteit plan (BCP) opgezet waarin wordt beschreven hoe de continuïteit wordt gewaarborgd. Ook worden de beheersmaatregelen van deze risico's periodiek getest.

### <span id="page-26-2"></span>**Intellectueel Eigendom**

Alle IP-rechten die a&m impact vanuit de werkmaatschappij ontwikkelt, worden automatisch overgedragen aan de holding. Mochten er ooit problemen met de continuïteit ontstaan, kan met deze veiliggestelde rechten onder de holding een nieuw bedrijf worden gestart en zo de klanten blijven bedienen.

# <span id="page-26-3"></span>**Dossier Afspraken en Procedures (DAP)**

Samen met DigiContact willen we voor alle partijen duidelijkheid creëren en vastleggen in een document, dat we de DAP (Dossier Afspraken en Procedures) noemen. De DAP beschrijft, op uitvoerend niveau, de werkafspraken die gemaakt zijn tussen opdrachtgever en opdrachtnemer. De inhoud van het DAP is een gezamenlijke verantwoordelijkheid en is dynamisch, dus kan op ieder moment in overleg gewijzigd worden. Bij iedere wijziging wordt er een nieuwe versie van dit document gemaakt en verspreid en in het hoofdstuk Versiebeheer vastgelegd.

### <span id="page-26-4"></span>**Pentesten**

a&m impact gebruikt bepaalde ontwikkel tools om de applicaties geautomatiseerd te testen op kwetsbaarheden. Daarnaast gebruiken we een tool die automatisch kwetsbaarheden in externe componenten test en ons hierover informeert. Periodiek laten we het portaal (whitebox) pentesten door een externe partij.

Resultaten worden niet in detail gedeeld vanwege de gevoeligheid en kans op misbruik ervan. Wel kunnen we een managementrapportage hiervan delen. Uiteraard pakt a&m impact alle belangrijke bevindingen z.s.m. op.

### <span id="page-26-5"></span>**Eigen pentesten uitvoeren**

DigiContact heeft het recht om eigen pentesten door externe partijen uit te laten voeren. Alle punten die hieruit komen zullen we in overleg bespreken en waar mogelijk en mits voldoende meerwaarde heeft doorvoeren. De kosten van de test en alle bijkomende werkzaamheden zijn voor DigiContact.

### <span id="page-26-6"></span>**Performance**

De snelheid van het DigiContact portaal is belangrijk voor gebruikers. User experience (UX) is de maatstaaf voor een goede werking van het DigiContact portaal.

### <span id="page-26-7"></span>**Opzet van applicatie**

Om een goede performance te realiseren wordt er gebruik gemaakt van allerlei compressie- en caching mechanismes. Ook worden bepaalde onderdelen van pagina's en componenten pas in, zodra een gebruiker deze nodig heeft. Ook worden aanvragen vanuit de front-end die naar onze back-end gestuurd worden geminimaliseerd en wordt de output hiervan gecached.

## <span id="page-27-0"></span>**Sessieduur**

Gebruikers willen graag een zo lang mogelijke sessieduur, vanwege het niet telkens opnieuw in moeten loggen. En de organisatie wil een zo veilig mogelijke oplossing en dus een korte sessieduur. We hebben voor DigiContact de sessieduur nu op 1440 min (24 uur) staan.

## <span id="page-27-1"></span>**Datatransport**

Het beschermen van data tussen de gebruiker en de server verloopt via een moderne SSL-encryptie. Hiermee voldoet het DigiContact portaal aan de ICT-beveiligingsrichtlijnen voor Transport Layer Security van het NCSC. Ook wordt onderandere DNSSEC en HSTSpolicy toegepast. Daarnaast is er een Intrusion Detection/Prevention (IDS/IPS) en firewall actief.

## <span id="page-27-2"></span>**Dataversleuteling**

Craft CMS gebruikt OpenSSL functies van PHP om cryptografisch beveiligde emailverificatiecodes, wachtwoord reset tokens en andere strings te genereren en versturen. Daarnaast worden wachtwoorden met de meest veilige en betrouwbare methode zoals het blowfish algoritme geëncrypt.

# <span id="page-27-3"></span>**IDS/IPS**

Wat betreft IDS/IPS beschikt de hosting van Shockmedia over tooling en centrale security monitoring die aanvallen op basis van informatie die verzameld wordt binnen het netwerk en uit externe threat intelligence bronnen, zo snel mogelijk gedetecteerd en geblokkeerd. In de meeste gevallen kan de Active Response dienst dit geheel geautomatiseerd op basis van policies, regels en correlatie van data. De engineers verbeteren daarnaast continu de detectieregels, monitoring en alerting.

# <span id="page-27-4"></span>**DDoS aanvallen**

Er zijn vele verschillende typen DDoS aanvallen, variërend van DDoS aanvallen gericht op een specifieke website tot DDoS aanvallen die DNS infrastructuur of zelfs een heel netwerk plat leggen. De omgevingen worden dag en nacht aangevallen en a&m impact treft dan ook doorlopend maatregelen om aanvallen te mitigeren. Dit doet a&m impact middels SIEM (security monitoring en active response), maar ook door het gebruik van de NaWas (Nationale Anti- DDoS Wasstraat). Daarnaast is er voor het DigiContact portaal gekozen om een aanvullende laag van Cloudflare te implementeren.

### <span id="page-27-5"></span>**Mailservers**

De mailservers die het DigiContact Portaal gebruikt ondersteunen zowel STARTTLS als DANE. DANE is een combinatie van DNSSEC en TLSA.

### <span id="page-28-0"></span>**Virusscanners hostingplatform**

a&m impact heeft op alle servers virusscanners draaien die detecteren of er gevaarlijke bestanden aanwezig zijn. Deze worden direct in quarantaine gezet. DigiContact worden hier direct over geïnformeerd en informeren vervolgens onze klanten. We kunnen (optioneel) ook bij uploaden van bestanden naar jullie portaal een extra virusscanner toevoegen.

#### <span id="page-28-1"></span>**Screening medewerkers**

Alle nieuwe en bestaande medewerkers van a&m impact worden periodiek gescreend en hebben een geldige ID en VOG overlegd. Alle medewerkers en stagiaires hebben een arbeidsovereenkomst en het "oranje boekje" ondertekend, waarin afspraken over o.a. informatiebeveiliging staan.

# <span id="page-29-0"></span>**Privacy**

# <span id="page-29-1"></span>**AVG**

a&m impact houdt bij alle oplossingen rekening met wetgeving zoals de AVG. Hierbij hanteren we het principe van dataminimalisatie, waarbij de hoeveelheid persoonsgegevens die wordt verzameld wordt beperkt tot wat strikt noodzakelijk is voor het beoogde doel. Wanneer gebruikers / clienten dat willen zijn er mogelijkheden om opgeslagen gegevens in te zien, te rectificeren en te laten verwijderen. We verwerken alleen gegevens die voor de doelstelling van het intranet bedoeld zijn. Daarnaast zorgen we er samen met DigiContact voor dat de gegevens die we verzamelen juist en actueel zijn. We bewaren de gegevens niet langer dan nodig is voor het doeleind.

De opgeslagen informatie wordt goed beschermd, doordat a&m impact passende technische en organisatorische maatregelen (volgens de ISO27001, NEN7510 en NEN7513 normen) hebben ingericht.

Toestemming van gebruikers en clienten om gegevens in o.a. profielen en het smoelenboek te tonen, dient in een overeenkomst tussen de DigiContact en werknemer / client opgenomen te worden.

# <span id="page-29-2"></span>**Anonimiseren of verwijderen**

Vanwege de AVG-wetgeving moeten gebruikers (medewerkers / clienten en zorgorganisatie accounts) geanonimiseerd en verwijderd worden. Beheerders kunnen gebruikers in het CMS anonimiseren. Daarnaast kunnen oude (passieve) gebruikers ook automatisch geanonimiseerd worden, zonder dat de werking van het systeem wordt aangetast. Hiervoor is er een configuratie aanwezig, waarmee we in kunnen stellen na hoeveel tijd een inactieve gebruiker geanonimiseerd wordt. Hierbij is ook in te stellen welke gegevens van het profiel van de gebruiker dan verwijderd of aangepast dienen te worden.

# <span id="page-29-3"></span>**Privacy by design**

a&m impact hanteert al vele jaren het privacy by design principe tijdens de ontwikkeling van alle oplossingen. Er wordt te allen tijde zo min mogelijk persoonsgegevens van gebruikers (data-minimalisatie) opgeslagen en wordt dit zo kort mogelijk bewaard, mits het de werking van het systeem niet in de weg staat. Door privacy al tijdens het ontwerp- en ontwikkeltraject mee te nemen, krijgt het voldoende aandacht en een prominente plek in het DigiContact portaal.

# <span id="page-29-4"></span>**Privacy by default**

Daarnaast is het DigiContact portaal zo ingericht dat alle instellingen die te maken hebben met de privacy van gebruikers, bij default in de meest veilige stand staan zodat hiermee de privacy van de gebruikers kan worden gegarandeerd. Echter heeft DigiContact hier ook een stem in en zijn sommige instellingen ook aan te passen naar eigen wens.

## <span id="page-30-0"></span>**Bewaartermijnen**

Aangezien er verschillende type informatie in het DigiContact portaal kan worden opgeslagen, kan per type informatie andere bewaartermijnen gelden. Documenten gekoppeld aan nieuws maar ook cliëntgegevens in groepen. De Algemene verordening gegevensbescherming (AVG) schrijft geen concrete bewaartermijnen voor. Het uitgangspunt is dat je persoonsgegevens niet langer mag bewaren dan noodzakelijk. Zo bewaren wij van oud-medewerkers o.a. reacties op pagina's en in groepen. Wanneer we delen van gesprekken of kennis verwijderen kan het geheel niet meer te begrijpen zijn. Daarom bewaren we deze gegevens en kunnen wanneer gewenst personen anonimiseren.

## <span id="page-30-1"></span>**Gebruik van cookies**

Het DigiContact portaal gebruikt enkele functionele cookies. Zo wordt van de sessie van de ingelogde gebruiker (CraftSessionId), voor de securityfunctie Cross-site request forgery (CRAFT\_CSRF\_TOKEN) en voor het onthouden van enkele gebruikersinstellingen een cookie geplaatst en gebruikt. Daarnaast kunnen externe tools zoals Google Analytics, Facebook / Instagram / Twitter widgets, Youtube iframes ook allerlei cookies zetten. Daar heeft a&m impact geen invloed op.

# <span id="page-31-0"></span>**Door ontwikkelen**

a&m impact ontwikkelt samen met 200 aangesloten zorginstellingen continu door, waardoor klanten ieder kwartaal een hele lijst met nieuwe functies kunnen gebruiken. Een deel van deze doorontwikkeling komt voort uit wensen van nieuwe klanten, die tijdens deze projecten worden toegevoegd. Maar het grootste gedeelte van de doorontwikkeling wordt door a&m impact gefinancierd.

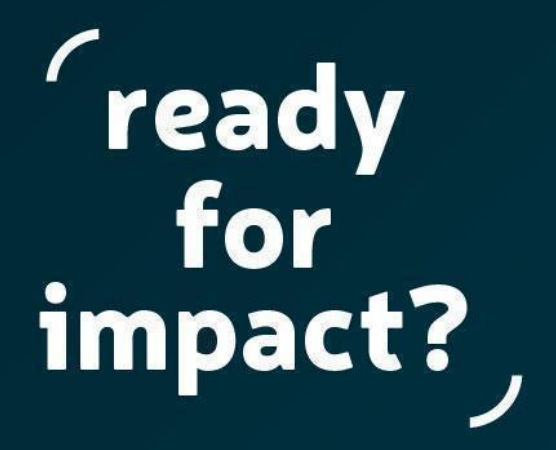

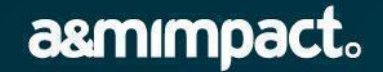

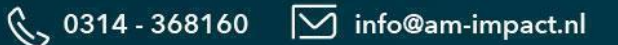